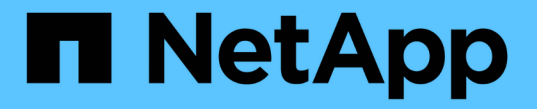

# ネットワーク負荷の分散 ONTAP 9

NetApp April 24, 2024

This PDF was generated from https://docs.netapp.com/jajp/ontap/networking/balance\_network\_loads\_to\_optimize\_user\_traffic\_@cluster\_administrators\_only@\_o verview.html on April 24, 2024. Always check docs.netapp.com for the latest.

# 目次

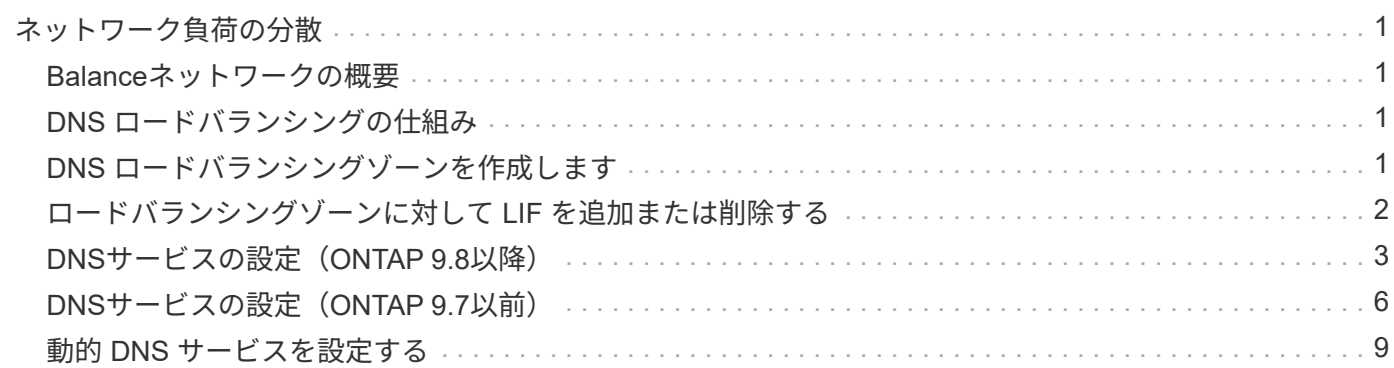

# <span id="page-2-0"></span>ネットワーク負荷の分散

### <span id="page-2-1"></span>**Balance**ネットワークの概要

負荷が適切に割り当てられた LIF でクライアント要求を処理するようにクラスタを設定 することができます。その結果、 LIF とポートがバランスよく使用されるようになり、 クラスタのパフォーマンスが向上します。

DNS ロードバランシングを使用すると、負荷が適切なデータ LIF を選んで、使用可能なデータポートすべて (物理、インターフェイスグループ、 VLAN )にユーザネットワークのトラフィックを分散させることがで きます。

DNS ロードバランシングでは、 LIF が SVM のロードバランシングゾーンに関連付けられます。サイト規模 の DNS サーバは、すべての DNS 要求を転送し、ネットワークトラフィックおよびポートのリソースの可用 性( CPU 使用率、スループット、開いている接続など)に基づいて負荷の最も少ない LIF を返すように設定 されています。DNS ロードバランシングのメリットは次のとおりです。

- 新しいクライアント接続が、使用可能なリソース全体に分散されます。
- 特定の SVM をマウントするときに使用する LIF を手動で決める必要がありません。
- DNSロードバランシングは、NFSv3、NFSv4、NFSv4.1、SMB 2.0、SMB 2.1、 SMB 3.0、S3に対応して います。

## <span id="page-2-2"></span>**DNS** ロードバランシングの仕組み

クライアントは、 LIF に関連付けられた IP アドレス、または複数の IP アドレスに関連 付けられたホスト名を指定することにより、 SVM をマウントします。デフォルトで は、すべての LIF のワークロードのバランスが取れるように、サイト規模の DNS サー バによってラウンドロビン方式で LIF が選択されます。

ラウンドロビン方式のロードバランシングでは、 LIF のいくつかが過負荷になることがあります。そのため、 SVM でホスト名の解決を取り扱う DNS のロードバランシングゾーンを使用するオプションがありま す。DNS ロードバランシングゾーンを使用すると、新しいクライアント接続が使用可能なリソース間でバラ ンスよく配分されるため、クラスタのパフォーマンスが向上します。

DNS ロードバランシングゾーンは、クラスタ内の DNS サーバであり、すべての LIF の負荷を動的に評価し て、負荷を適切に割り当てる LIF を返します。ロードバランシングゾーンでは、 DNS が負荷に基づいてそれ ぞれの LIF に重み(メトリック)を割り当てます。

すべての LIF に、ポートの負荷とホームノードの CPU 利用率に基づいて重みが割り当てられます。DNS クエ リでは、負荷が低いポートの LIF から優先的に返されます。重みは手動で割り当てることもできます。

# <span id="page-2-3"></span>**DNS** ロードバランシングゾーンを作成します

DNS ロードバランシングゾーンを作成すると、 LIF にマウントされているクライアント の数など、負荷に基づいて LIF を動的に選択できるようになります。ロードバランシン グゾーンはデータ LIF の作成時に作成できます。

作業を開始する前に

サイト規模の DNS サーバ上に、設定した LIF にロードバランシングゾーンに対するすべての要求を転送する DNS フォワーダを設定しておく必要があります。

技術情報アーティクル ["clustered Data ONTAP](https://kb.netapp.com/Advice_and_Troubleshooting/Data_Storage_Software/ONTAP_OS/How_to_set_up_DNS_load_balancing_in_clustered_Data_ONTAP) [での](https://kb.netapp.com/Advice_and_Troubleshooting/Data_Storage_Software/ONTAP_OS/How_to_set_up_DNS_load_balancing_in_clustered_Data_ONTAP) [DNS](https://kb.netapp.com/Advice_and_Troubleshooting/Data_Storage_Software/ONTAP_OS/How_to_set_up_DNS_load_balancing_in_clustered_Data_ONTAP) [ロードバランシングの設定方法](https://kb.netapp.com/Advice_and_Troubleshooting/Data_Storage_Software/ONTAP_OS/How_to_set_up_DNS_load_balancing_in_clustered_Data_ONTAP)["](https://kb.netapp.com/Advice_and_Troubleshooting/Data_Storage_Software/ONTAP_OS/How_to_set_up_DNS_load_balancing_in_clustered_Data_ONTAP) NetApp Support Siteには、条件付き転送を使用する DNS ロードバランシングの設定に関する詳細が記載されています。

このタスクについて

- すべてのデータ LIF は、 DNS ロードバランシングゾーン名の DNS クエリに応答できます。
- DNS ロードバランシングゾーンの名前はクラスタ内で一意でなければなりません。ゾーン名の要件は次 のとおりです。
	- 256 文字以内にする必要があります。
	- ピリオドが少なくとも 1 つ必要です。
	- 先頭と末尾の文字をピリオドなどの特殊文字にすることはできません。
	- 文字間にスペースを使用することはできません。
	- DNS 名の各ラベルの最大文字数は 63 文字です。

ラベルは、ピリオドの前後のテキストです。たとえば、 storage.company.com という名前の DNS ゾ ーンは 3 つのラベルで構成されています。

ステップ

を使用します network interface create コマンドにを指定します dns-zone DNSロードバランシング ゾーンを作成するオプション。

ロードバランシングゾーンがすでに存在する場合は、 LIF がそのロードバランシングゾーンに追加されます。 コマンドの詳細については、を参照してください ["ONTAP 9](http://docs.netapp.com/ontap-9/topic/com.netapp.doc.dot-cm-cmpr/GUID-5CB10C70-AC11-41C0-8C16-B4D0DF916E9B.html) [のコマンド](http://docs.netapp.com/ontap-9/topic/com.netapp.doc.dot-cm-cmpr/GUID-5CB10C70-AC11-41C0-8C16-B4D0DF916E9B.html)["](http://docs.netapp.com/ontap-9/topic/com.netapp.doc.dot-cm-cmpr/GUID-5CB10C70-AC11-41C0-8C16-B4D0DF916E9B.html)。

次の例は、LIFの作成時にstorage.company.comという名前のDNSロードバランシングゾーンを作成する方法 を示しています lif1:

network interface create -vserver vs0 -lif lif1 -home-node node1 -home-port e0c -address 192.0.2.129 -netmask 255.255.255.128 -dns-zone storage.company.com

# <span id="page-3-0"></span>ロードバランシングゾーンに対して **LIF** を追加または削除する

仮想マシン( SVM)の DNS ロードバランシングゾーンに対して LIF を追加または削除 できます。すべての LIF をロードバランシングゾーンから同時に削除することもできま す。

作業を開始する前に

- ロードバランシングゾーンの LIF は、すべて同じ SVM に属している必要があります。
- 各 LIF は 1 つの DNS ロードバランシングゾーンにのみ含めることができます。

• サブネットの異なる LIF がある場合は、サブネットごとのフェイルオーバーグループが設定されている必 要があります。

このタスクについて

管理ステータスが down の LIF は一時的に DNS ロードバランシングゾーンから削除されます。LIF の管理ス テータスが up に戻ると、自動的に DNS ロードバランシングゾーンに追加されます。

ステップ

ロードバランシングゾーンに対して LIF を追加または削除します。

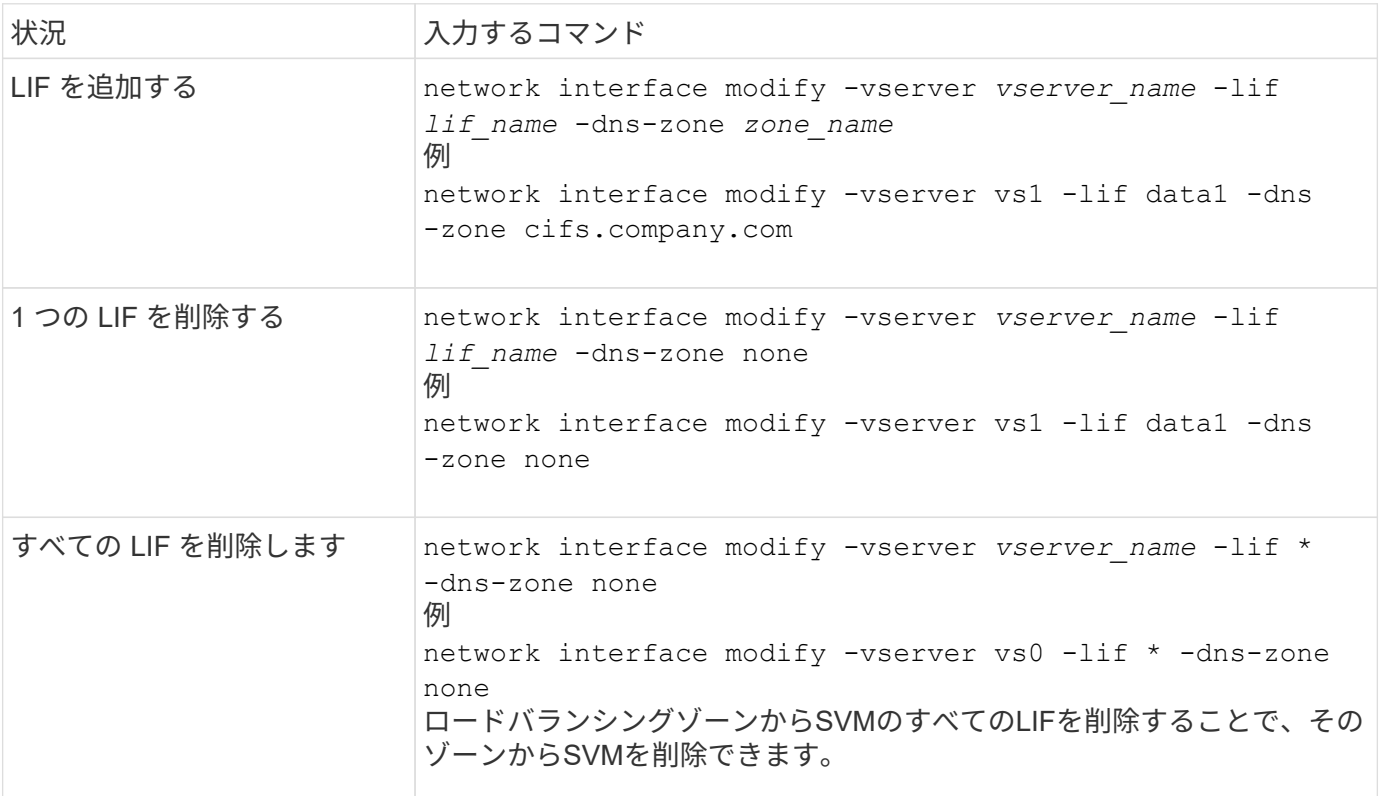

# <span id="page-4-0"></span>**DNS**サービスの設定 (ONTAP 9.8以降)

NFS または SMB サーバを作成する前に、 SVM 用の DNS サービスを設定する必要があ ります。通常、 DNS ネームサーバは、 NFS または SMB サーバが参加するドメインの Active Directory 統合 DNS サーバです。

このタスクについて

Active Directory 統合 DNS サーバには、ドメイン LDAP およびドメインコントローラサーバのサービスロケ ーションレコード( SRV )が格納されます。SVM が Active Directory LDAP サーバおよびドメインコントロ ーラを見つけられない場合は、 NFS または SMB サーバのセットアップに失敗します。

SVM は、ホストについての情報を検索する際に、 hosts ネームサービス ns-switch データベースを使用して どのネームサービスを使用するか、どの順番で使用するかを決定します。hosts データベースでサポートされ ている 2 つのネームサービスは、 files および dns です。

SMB サーバを作成する前に、 dns がソースの 1 つであることを確認する必要があります。

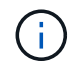

mgwd プロセスと SecD プロセスについて DNS ネームサービスの統計を表示するには、統計画 面を使用します。

手順

1. hosts ネームサービスデータベースの現在の設定を確認します。この例では、 hosts ネームサービスデー タベースはデフォルトの設定を使用しています。

vserver services name-service *ns-switch* show -vserver *vs1* -database *hosts*

Vserver: vs1 Name Service Switch Database: hosts Vserver: vs1 Name Service Switch Database: hosts Name Service Source Order: files, dns

- 2. 必要に応じて、次の操作を実行します。
	- a. DNS ネームサービスを希望の順序で hosts ネームサービスデータベースに追加するか、ソースの順序 を変更します。

この例では、 DNS ファイルとローカルファイルを順に使用するように hosts データベースを設定して います。

vserver services name-service *ns-switch* modify -vserver *vs1* -database *hosts* -sources *dns,files*

b. ネームサービスの設定が正しいことを確認します。

vserver services name-service *ns-switch* show -vserver *vs1* -database *hosts*

```
Vserver: vs1
Name Service Switch Database: hosts
Name Service Source Order: dns, files
```
#### 3. DNS サービスを設定する

vserver services name-service dns create -vserver *vs1* -domains *example.com,example2.com* -name-servers *10.0.0.50,10.0.0.51*

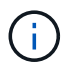

vserver services name-service dns create コマンドを使用すると、設定の自動検証が行わ れ、 ONTAP がネームサーバに接続できない場合はエラーメッセージが報告されます。

4. DNS の設定が正しいことと、サービスが有効になっていることを確認してください。

```
Vserver: vs1
Domains: example.com, example2.com Name Servers: 10.0.0.50, 10.0.0.51
Enable/Disable DNS: enabled Timeout (secs): 2
Maximum Attempts: 1
```
5. ネームサーバのステータスを検証します。

vserver services name-service dns check -vserver *vs1*

Vserver Name Server Status Status Details vs1 10.0.0.50 up Response time (msec): 2 vs1 10.0.0.51 up Response time (msec): 2

#### **SVM** に動的 **DNS** を設定します

Active Directory に統合された DNS サーバを DNS にある NFS または SMB サーバの DNS レコードに動的に 登録する場合は、 SVM で動的 DNS ( DDNS )を設定する必要があります。

作業を開始する前に

SVM で DNS ネームサービスが設定されている必要があります。セキュア DDNS を使用する場合は、 Active Directory 統合 DNS ネームサーバを使用して、 SVM 用の NFS または SMB サーバまたは Active Directory ア カウントを作成しておく必要があります。

このタスクについて

完全修飾ドメイン名( FQDN )は一意にする必要があります。

完全修飾ドメイン名( FQDN )は一意にする必要があります。

- NFSの場合は、で指定した値です -vserver-fqdn の一部として vserver services name-service dns dynamic-update コマンドがLIFの登録FQDNになります。
- SMB の場合、 CIFS サーバの NetBIOS 名および CIFS サーバの完全修飾ドメイン名として指定された値 が、 LIF の登録済み FQDN になります。ONTAP では設定できません。次のシナリオでは、 LIF FQDN は「 CIFS\_VS1.EXAMPLE.COM": 」です

```
cluster1::> cifs server show -vserver vs1
                                              Vserver: vs1
                            CIFS Server NetBIOS Name: CIFS_VS1
                       NetBIOS Domain/Workgroup Name: EXAMPLE
                         Fully Qualified Domain Name: EXAMPLE.COM
                                  Organizational Unit: CN=Computers
Default Site Used by LIFs Without Site Membership:
                                       Workgroup Name: -
                                       Kerberos Realm: -
                                Authentication Style: domain
                   CIFS Server Administrative Status: up
                             CIFS Server Description:
                           List of NetBIOS Aliases: -
```
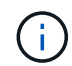

DDNS 更新の RFC ルールに準拠していない SVM FQDN の設定エラーを回避するには、 RFC に準拠した FQDN 名を使用します。詳細については、を参照してください ["RFC 1123"](https://tools.ietf.org/html/rfc1123)。

#### 手順

1. SVM で DDNS を設定します。

```
vserver services name-service dns dynamic-update modify -vserver vserver name
-is- enabled true [-use-secure {true|false} -vserver-fqdn
FQDN_used_for_DNS_updates
```
vserver services name-service dns dynamic-update modify -vserver *vs1* -is -enabled *true* - use-secure *true* -vserver-fqdn *vs1.example.com*

カスタマイズした FQDN の一部としてアスタリスクを使用することはできません。例: \*.netapp.com が無効です。

2. DDNS の設定が正しいことを確認します。

vserver services name-service dns dynamic-update show

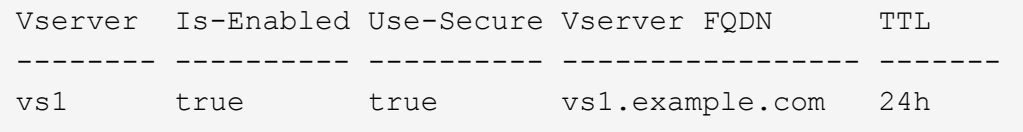

# <span id="page-7-0"></span>**DNS**サービスの設定 (ONTAP 9.7以前)

NFS または SMB サーバを作成する前に、 SVM 用の DNS サービスを設定する必要があ ります。通常、 DNS ネームサーバは、 NFS または SMB サーバが参加するドメインの Active Directory 統合 DNS サーバです。

このタスクについて

Active Directory 統合 DNS サーバには、ドメイン LDAP およびドメインコントローラサーバのサービスロケ ーションレコード( SRV )が格納されます。SVM が Active Directory LDAP サーバおよびドメインコントロ ーラを見つけられない場合は、 NFS または SMB サーバのセットアップに失敗します。

SVM は、ホストについての情報を検索する際に、 hosts ネームサービス ns-switch データベースを使用して どのネームサービスを使用するか、どの順番で使用するかを決定します。hostsデータベースでサポートされ る2つのネームサービスはです files および dns。

それを確認する必要があります dns は、SMBサーバを作成する前のソースの1つです。

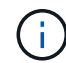

mgwd プロセスと SecD プロセスについて DNS ネームサービスの統計を表示するには、統計画 面を使用します。

#### 手順

1. の現在の設定を確認します hosts ネームサービスデータベース

この例では、 hosts ネームサービスデータベースはデフォルトの設定を使用しています。

vserver services name-service *ns-switch* show -vserver *vs1* -database *hosts*

 Vserver: vs1 Name Service Switch Database: hosts Name Service Source Order: files, dns

- 2. 必要に応じて、次の操作を実行します。
	- a. DNS ネームサービスを希望の順序で hosts ネームサービスデータベースに追加するか、ソースの順序 を変更します。

この例では、 DNS ファイルとローカルファイルを順に使用するように hosts データベースを設定して います。

vserver services name-service *ns-switch* modify -vserver *vs1* -database *hosts* -sources *dns,files*

a. ネームサービスの設定が正しいことを確認します。

vserver services name-service *ns-switch* show -vserver *vs1* -database *hosts*

#### 3. DNS サービスを設定する

vserver services name-service dns create -vserver *vs1* -domains *example.com,example2.com* -name-servers *10.0.0.50,10.0.0.51*

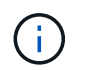

SVMサービス name-service dns create コマンドは設定の自動検証を実行し、ONTAP がネームサーバに接続できない場合はエラーメッセージを報告します。

4. DNS の設定が正しいことと、サービスが有効になっていることを確認してください。

```
  Vserver: vs1
             Domains: example.com, example2.com Name
             Servers: 10.0.0.50, 10.0.0.51
Enable/Disable DNS: enabled Timeout (secs): 2
    Maximum Attempts: 1
```
5. ネームサーバのステータスを検証します。

vserver services name-service dns check -vserver *vs1*

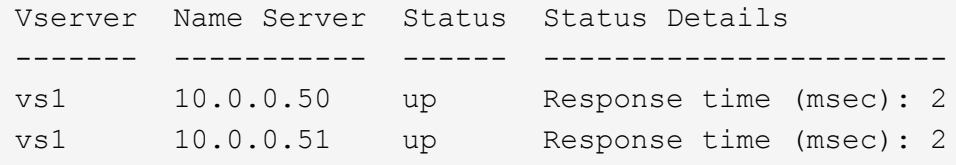

#### **SVM** に動的 **DNS** を設定します

Active Directory に統合された DNS サーバを DNS にある NFS または SMB サーバの DNS レコードに動的に 登録する場合は、 SVM で動的 DNS ( DDNS )を設定する必要があります。

作業を開始する前に

SVM で DNS ネームサービスが設定されている必要があります。セキュア DDNS を使用する場合は、 Active Directory 統合 DNS ネームサーバを使用して、 SVM 用の NFS または SMB サーバまたは Active Directory ア カウントを作成しておく必要があります。

このタスクについて

完全修飾ドメイン名( FQDN )は一意にする必要があります。

- NFSの場合は、で指定した値です -vserver-fqdn の一部として vserver services name-service dns dynamic-update コマンドがLIFの登録FQDNになります。
- SMB の場合、 CIFS サーバの NetBIOS 名および CIFS サーバの完全修飾ドメイン名として指定された値 が、 LIF の登録済み FQDN になります。ONTAP では設定できません。次のシナリオでは、 LIF FQDN は「 CIFS\_VS1.EXAMPLE.COM": 」です

```
cluster1::> cifs server show -vserver vs1
                                              Vserver: vs1
                            CIFS Server NetBIOS Name: CIFS_VS1
                       NetBIOS Domain/Workgroup Name: EXAMPLE
                         Fully Qualified Domain Name: EXAMPLE.COM
                                  Organizational Unit: CN=Computers
Default Site Used by LIFs Without Site Membership:
                                       Workgroup Name: -
                                       Kerberos Realm: -
                                Authentication Style: domain
                   CIFS Server Administrative Status: up
                             CIFS Server Description:
                           List of NetBIOS Aliases: -
```
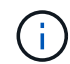

DDNS 更新の RFC ルールに準拠していない SVM FQDN の設定エラーを回避するには、 RFC に準拠した FQDN 名を使用します。詳細については、を参照してください ["RFC 1123"](https://tools.ietf.org/html/rfc1123)。

#### 手順

1. SVM で DDNS を設定します。

```
vserver services name-service dns dynamic-update modify -vserver vserver name
-is- enabled true [-use-secure {true|false} -vserver-fqdn
FQDN_used_for_DNS_updates
```
vserver services name-service dns dynamic-update modify -vserver *vs1* -is -enabled *true* - use-secure *true* -vserver-fqdn *vs1.example.com*

カスタマイズした FQDN の一部としてアスタリスクを使用することはできません。例: \*.netapp.com が無効です。

2. DDNS の設定が正しいことを確認します。

vserver services name-service dns dynamic-update show

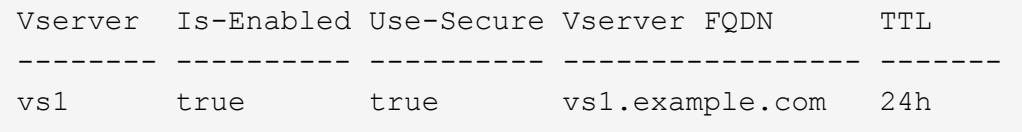

# <span id="page-10-0"></span>動的 **DNS** サービスを設定する

Active Directory に統合された DNS サーバを DNS にある NFS または SMB サーバの DNS レコードに動的に登録する場合は、 SVM で動的 DNS ( DDNS )を設定する必要 があります。

作業を開始する前に

SVM で DNS ネームサービスが設定されている必要があります。セキュア DDNS を使用する場合は、 Active Directory 統合 DNS ネームサーバを使用して、 SVM 用の NFS または SMB サーバまたは Active Directory ア カウントを作成しておく必要があります。

このタスクについて

一意の FQDN を指定する必要があります。

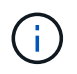

DDNS 更新の RFC ルールに準拠していない SVM FQDN の設定エラーを回避するには、 RFC に準拠した FQDN 名を使用します。

#### 手順

1. SVM で DDNS を設定します。

vserver services name-service dns dynamic-update modify -vserver *vserver* name -is- enabled *true* [-use-secure {true|false} -vserver-fqdn *FQDN\_used\_for\_DNS\_updates*

vserver services name-service dns dynamic-update modify -vserver *vs1* -is -enabled *true* - use-secure *true* -vserver-fqdn *vs1.example.com*

カスタマイズした FQDN の一部としてアスタリスクを使用することはできません。例: \*.netapp.com が無効です。

2. DDNS の設定が正しいことを確認します。

vserver services name-service dns dynamic-update show

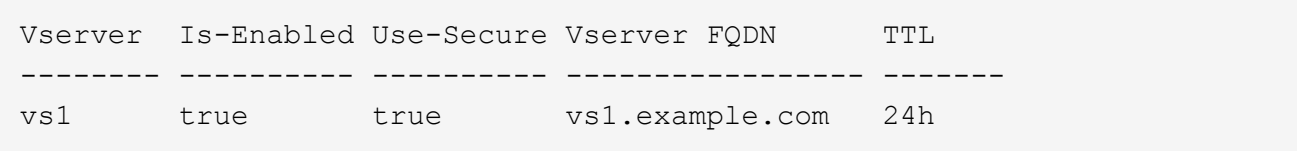

Copyright © 2024 NetApp, Inc. All Rights Reserved. Printed in the U.S.このドキュメントは著作権によって保 護されています。著作権所有者の書面による事前承諾がある場合を除き、画像媒体、電子媒体、および写真複 写、記録媒体、テープ媒体、電子検索システムへの組み込みを含む機械媒体など、いかなる形式および方法に よる複製も禁止します。

ネットアップの著作物から派生したソフトウェアは、次に示す使用許諾条項および免責条項の対象となりま す。

このソフトウェアは、ネットアップによって「現状のまま」提供されています。ネットアップは明示的な保 証、または商品性および特定目的に対する適合性の暗示的保証を含み、かつこれに限定されないいかなる暗示 的な保証も行いません。ネットアップは、代替品または代替サービスの調達、使用不能、データ損失、利益損 失、業務中断を含み、かつこれに限定されない、このソフトウェアの使用により生じたすべての直接的損害、 間接的損害、偶発的損害、特別損害、懲罰的損害、必然的損害の発生に対して、損失の発生の可能性が通知さ れていたとしても、その発生理由、根拠とする責任論、契約の有無、厳格責任、不法行為(過失またはそうで ない場合を含む)にかかわらず、一切の責任を負いません。

ネットアップは、ここに記載されているすべての製品に対する変更を随時、予告なく行う権利を保有します。 ネットアップによる明示的な書面による合意がある場合を除き、ここに記載されている製品の使用により生じ る責任および義務に対して、ネットアップは責任を負いません。この製品の使用または購入は、ネットアップ の特許権、商標権、または他の知的所有権に基づくライセンスの供与とはみなされません。

このマニュアルに記載されている製品は、1つ以上の米国特許、その他の国の特許、および出願中の特許によ って保護されている場合があります。

権利の制限について:政府による使用、複製、開示は、DFARS 252.227-7013(2014年2月)およびFAR 5252.227-19(2007年12月)のRights in Technical Data -Noncommercial Items(技術データ - 非商用品目に関 する諸権利)条項の(b)(3)項、に規定された制限が適用されます。

本書に含まれるデータは商用製品および / または商用サービス(FAR 2.101の定義に基づく)に関係し、デー タの所有権はNetApp, Inc.にあります。本契約に基づき提供されるすべてのネットアップの技術データおよび コンピュータ ソフトウェアは、商用目的であり、私費のみで開発されたものです。米国政府は本データに対 し、非独占的かつ移転およびサブライセンス不可で、全世界を対象とする取り消し不能の制限付き使用権を有 し、本データの提供の根拠となった米国政府契約に関連し、当該契約の裏付けとする場合にのみ本データを使 用できます。前述の場合を除き、NetApp, Inc.の書面による許可を事前に得ることなく、本データを使用、開 示、転載、改変するほか、上演または展示することはできません。国防総省にかかる米国政府のデータ使用権 については、DFARS 252.227-7015(b)項(2014年2月)で定められた権利のみが認められます。

#### 商標に関する情報

NetApp、NetAppのロゴ、<http://www.netapp.com/TM>に記載されているマークは、NetApp, Inc.の商標です。そ の他の会社名と製品名は、それを所有する各社の商標である場合があります。